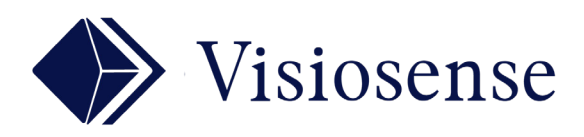

# Interface

## WEB SVS

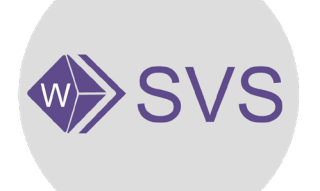

### En Bref

**wSVS** est une version allégée de SVS, fonctionnnant sous n'importe quels navigateurs. Il regroupe les fonctions nécessaires à l'exploitation de vos scénarios au quotidien. On retrouve les principales rubriques: médias, zones et bannières.

## 01 ONGLET MEDIAS

Déposez puis selectionnez votre média dans la liste. Il vous reste à choisir la zone de diffusion et la programmation horaire.

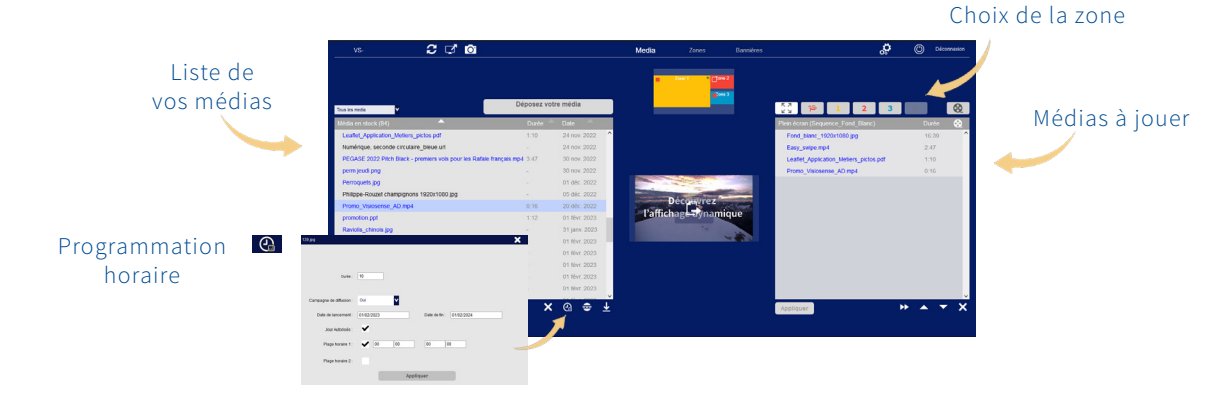

### ONGLET ZONES 02

Créez un nouveau découpage de zones et ajoutez le dans la liste. Choisissez de valider ou pas l'audio.

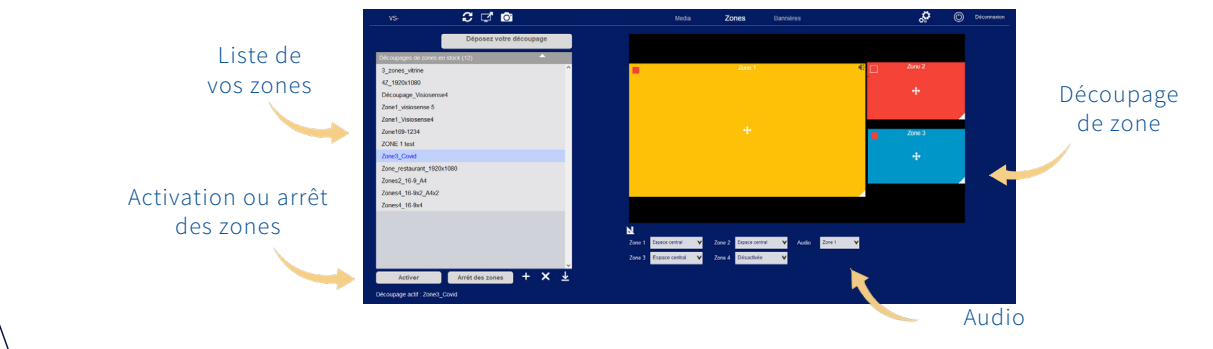

#### ONGLET BANNIERES 03

Déposez et selectionnez votre bannière puis modifiez là. Choisissez parmi quatre bannières à jouer.

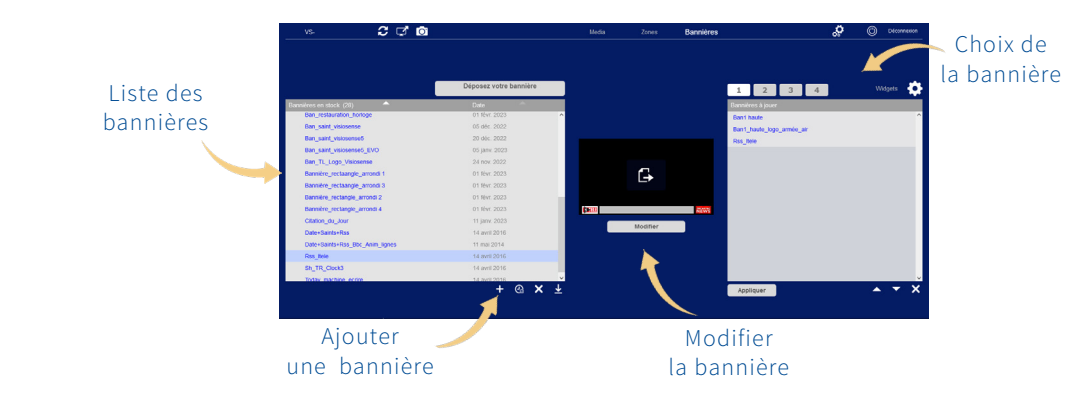